Features Perl: Scan to PDF

### **Automate your scans with these Perl scripts**

# At the Press of a Button

**A Perl script creates PDFs from magazine articles by automating a process triggered by the simple press of a button.** *By Michael Schilli*

ong-standing readers will be<br>aware that this Perl column has<br>been around for almost 10 years.<br>What they probably don't know is<br>that the collected paper issues of *Linux* ong-standing readers will be aware that this Perl column has been around for almost 10 years. What they probably don't know is *Pro* magazines in my apartment take up feet of valuable shelf space. I have considered renting a unit in a storage facility, but the rents in San Francisco definitely put me off that idea.

Before I recycle the mags, though, I would at least, for reasons of nostalgia, like to convert the articles into PDF format and store them in a database using the artscan script [1].

# **Fighting Fatigue**

Scanning programs such as xsane [2] and simple-scan [3], a recent addition to Ubuntu (Figure 1), will handle individual scans without much ado. But, faced with the task of scanning several pages from a magazine and then composing the JPG images in a multipage PDF document, even the most ambitious scanner operators will soon feel the strain if they don't find a way to automate the process.

A newly created Perl script by the name of artscan guides you through the scanning process thanks to a terminal-based menubar, and it displays the step currently in progress in a list box in real time (Figure 2). As an additional benefit, you only need to press the green button on the scanner once you've set up the current page containing the article on the scanner bed (Figure 3).

To discard a series of individual images that you have already scanned, press the *N* (for "new") key in the terminal UI, which tells the script to ditch the scanner images that it is caching.

After scanning the last page in an article, you press the *F* (for "finish") key in the

script's Curses front end. This calls the convert program from the ImageMagick suite to transform the cached pages from .pnm format to JPG images.

# **Downsizing with JPG**

JPG compression can reduce the amount of disk space needed for a scanned page by up to 90%. Another call to convert then bundles the JPG collection into a multipage PDF document and saves it in the preset output directory. The footer line in the terminal shows the path to the resulting document (Figure 2).

The user can either press the *S* key in the script to start scanning an individual page or just hit the green button on the scanner.

# **Press Me!**

While the operator is working with the scanner and trying to line up the original despite the crease in the middle of the magazine, it would be inconvenient to press a key in the terminal to tell the script to trigger the scan.

Scanners like my Epson feature a green button next to the scanbed that returns a signal to the controlling computer via the USB interface; the good thing is, the computer can interpret the signal in any way you like.

The scanbuttond [4] package for Ubuntu contains a daemon that monitors any scanners you have plugged in

# **Mike Schilli**

Mike Schilli works as a software engineer with Yahoo! in Sunnyvale, California. He can be contacted at *mschilli@perlmeister.com*. Mike's homepage can be found at *http://perlmeister. com*.

# **EATURES**

**Perl: Scan to PDF** 

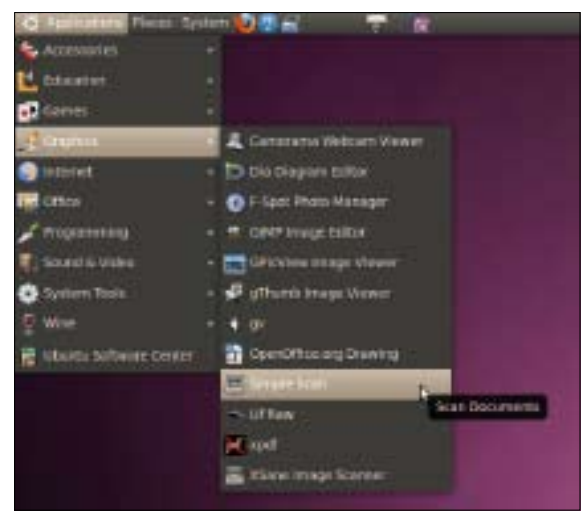

**Figure 1: Newer Ubuntu distros include the Simple Scan program.**

and calls the preset /etc/scanbuttond/ buttonpressed.sh script whenever the scanner button is pressed. The line

kill ‑USR1 `cat /tmp/pdfs/pid`

will send the Unix USR1 signal to the process whose PID is stored in the /tmp/ pdfs/pid.

The artscan script (Listing 1) [5] does exactly this after launching with the use of the blurt() function from the Sysadm::Install module to write the PID available as \$\$ in Perl to the pid file and adding a line break.

# **Dancing with POE**

The artscan terminal front end dances to the beat of CPAN's POE framework, which you will be familiar with from previous Perl columns. The Curses::UI:: POE module ties up the POE event loop with the Curses library, which draws the ASCII-based graphics elements on the terminal and reacts to keyboard input.

For reasons of space, the implementation doesn't follow the strict rules of the cooperative multitasking framework, which dictate that one task is never allowed to block another.

For example, long-running Unix commands like convert aren't allowed to block interrupts within the graphical user interface. But, because the user can't really do much besides wait for the scan or conversion to finish, the script doesn't worry about this and simply freezes the UI.

The start handler defined in line 34 stores the POE session heap in the global

#### $\sin \sqrt{1}$ Scanning /tep/artscan/ uG4o08F1N.pne Scanning /tmp/artscan/EBHBJsHtGq.pnm<br>Running convert /tmp/artscan/q2KNukOubF.pnm /tmp/artscan/q2K0ukOubF.jpg nunning convert /tmp/artucau/\_u04o08F1N.pnm /tmp/artucau/\_u04o08F1N,jpg<br>Running convert /tmp/artucau/\_u04o08F1N.pnm /tmp/artucau/\_u04o08F1N,jpg<br>Running convert /tmp/artscom/EBHNJoHtGq.pnm /tmp/artscom/EBHRJoHtGq.jpg<br>Runnin PDF /tmp/artscan/0002.pdf reads. nlew Esloan Eflinish Emlait (0 pending) [Ztmp/arts

**Figure 2: The program logs in the individual steps in a list box.**

\$HEAP variable to allow the keyboard press handlers defined via set binding() in line 71 to access the POE session data.

To make sure the program jumps to the article\_ scan handler when it receives the Unix signal triggered by the scanbuttond

daemon, line 36 calls the POE kernel's sig() method and assigns the POE status "article scan" to the signal. Line 41 defines the article\_scan function (defined in line 163) as its jump address. Finally, when an asynchronously launched scan process completes, the kernel jumps to the third POE state, "scan\_finished".

The graphical interface builds on a window element defined in line 49 and consists of a bar at the top, \$TOP, a list box \$LBOX and a footer line, \$FOOT. The script then uses add() to drop the widgets top-down into the main window. The footer line lands at the bottom of the window thanks to the  $y -1$  parameter pair; the width setting for the bar at the top, ‑width ‑1, causes the bar to use the full width of the terminal window.

Because of the binding in line 53, POE calls the article new() function defined in line 83 when the *N* key is pressed. The function deletes any elements that exist in the global image array, @IMAGES, but only if the global \$BUSY variable is not set. This action occurs in various parts of the program to prevent users triggering actions by pressing keys while a scan is in progress.

The script uses the  $$F00T-text() >$ \$FOOT–> text()?? -rl

Mike: line 73?? -rls

Mike:

method to report on current activities in the footer or the lbox\_add() function to add an entry to the list box in the center. If the list box fills up the entire available screen real estate, it chops off any surplus elements at the top before adding more elements to the bottom to create the illusion of a scrolling file.

Tasks such as converting the raw . PNM-formatted data from the scanner to JPG are handled by the task function defined in line 153. It uses tap from the CPAN Sysadm::Install module to hand the arguments passed in to it to the shell.

The resulting PDF files are enumerated by the script (lines 147-149), starting at 0001.pdf; the next value is discovered by

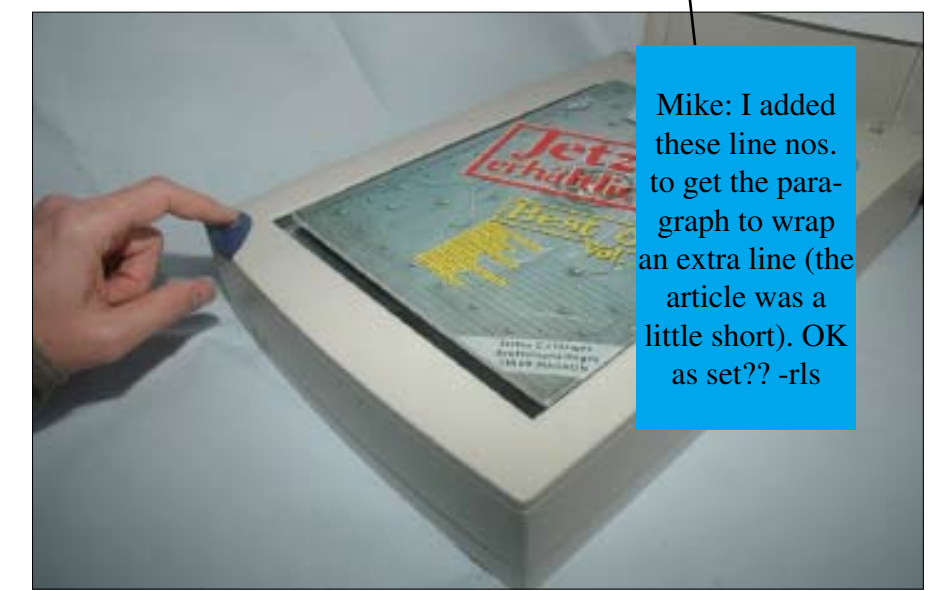

**Figure 3: The scanner starts up at the push of a button and reads the cover image of a magazine from 1996.**

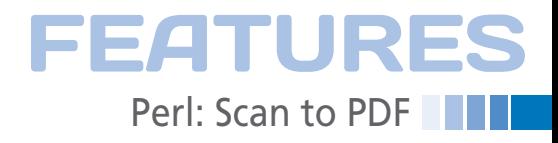

searching the PDF directory for existing PDF files and incrementing the number of the last file.

#### **Scanimage Workhorse**

The CPAN Sane [6] module could handle the scan, but then the script would have to take care of all kinds of stuff, such as releasing the SANE [7] interface on terminating the program – failure to do this would cause any future scan attempts to hang.

Instead, the script takes the easy way out courtesy of the scanimage program included with the Sane package, which it launches by calling the scan.sh shell script.

As you can see from Listing 2, the resolution is set to 300 dpi, which should be fine for normal magazines. The ‑‑mode parameter uses the Color value to scan in color; my Epson scanner's default mode was monochrome. The shell script redirects the PNM-formatted raw data sent to stdout by scanimage into a file using the name passed to it by the Perl script.

Unless you pass the additional x and y parameters to it, the Epson scanner will only scan a small section of the available scanning area. The values of 1000 for -x and ‑y used by the shell script are re-

duced to the maximum available scanning area by the Sane back end, which just happens to be exactly the size of a computer magazine in the case of the Epson. You will need to experiment with these parameters for other scanner models or printed material.

#### **Volatile Raw Data**

To collect the raw data from the scanner, the script uses the CPAN File::Temp module and its exported tempfile function in line 168 of Listing 1 to create temporary files that automagically disappear shortly before artscan terminates, thanks to the UNLINK option.

The POE::Wheel::Run module calls the external scanner script scan.sh, which resides in the same directory. The

**Ddit View On Inch**  $\sim 3$ **Chemical All Stores** Dealership and and a spoke with Alle Mann an die Pumpen! **Cocal** 

**Figure 4: The finished article in PDF format after scanning.**

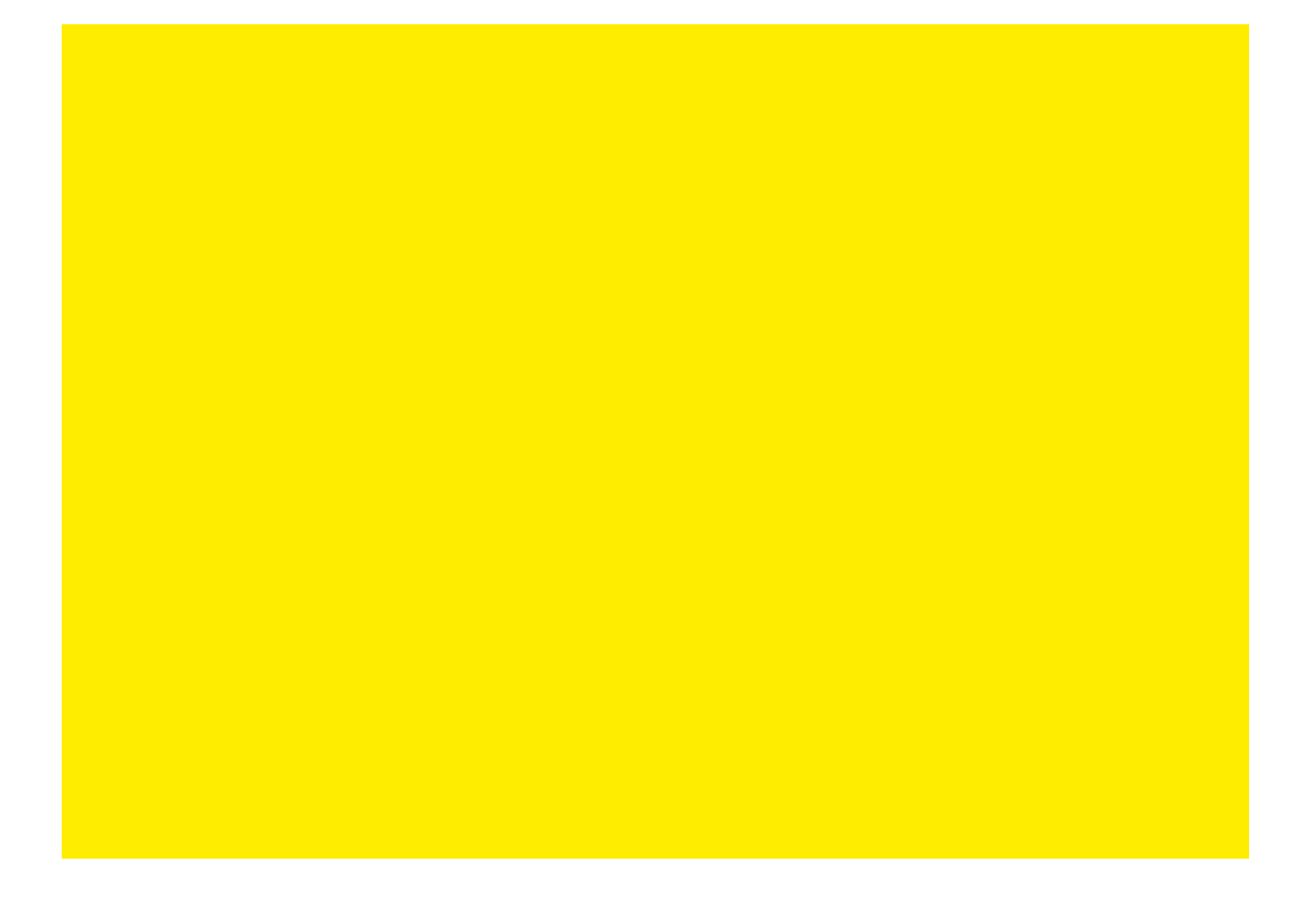

# EATURES **THE Perl: Scan to PDF**

001 #!/usr/local/bin/perl -w

Perl script launches a parallel process, calls the shell command with the temporary output file, and - thanks to the CloseEvent parameter - changes to the POE scan finished POE state after completing the scan. All of this happens asynchronously, so that new() can return immediately in line 179.

To keep the wheel turning after exiting the article scan function, line 187 stores

050 qw( top Label

the wheel data on the session heap. Line 192 then quickly writes "Scanning ..." in the footer before the article scan function terminates and control returns to the POE kernel, which then processes

 $0.95$ 

#### **LISTING 1: artscan (continued on p 63)**

Mike: 2 POEs  $\overline{\text{OK}}$  $here$ ??

-rls

 $051$  $-v$   $0$   $-width -1$ 003 # artscan - Scan articles in 052 -paddingspaces 1  $004 \pm$ batches 053 -fg white -bg blue ), -text => "artscan  $v1.0$ " 005 # Mike Schilli, 2010 054 006 # (m@perlmeister.com)  $055$ ): 007 ############################ 056 008 use strict: 057 my  $$LBOX = $WIN - $add($ 009 use local::lib; 058 qw( lb Listbox  $010$  use  $POE$ : 059 -padtop 1 011 use POE:: Wheel:: Run: 060 -padbottom 1 -border 1). 012 use Curses:: UI:: POE;  $061)$ : 013 use Sysadm::Install qw(:all);  $062$ 014 use File::Temp qw(tempfile); 063 my  $$FOOT = $WIN - $add($ 015 use File::Basename; 064 qw( bottom Label  $016$  $065$ -y -1 -paddingspaces 1 -fg white -bg blue) 017 my \$PDF DIR = "/tmp/artscan"; 066 018 mkd \$PDF\_DIR  $067)$ ;  $068$ 019 unless -d \$PDF DIR:  $020$ 069 footer\_update(); 021 my \$pidfile = "\$PDF\_DIR/pid";  $070$ 022 blurt "\$\$\n", \$pidfile; 071 \$CUI->set\_binding( 072 sub { exit 0; }, "q");  $023$ 024 my @LBOX\_LINES = (); 073 \$CUI->set\_binding( 025 my \$BUSY 074 \&article\_new, "n");  $= 0:$ 026 my \$LAST\_PDF; 075 \$CUI->set\_binding( 027 my @IMAGES =  $()$ : 076 \&article scan, "s"); 028 my \$HEAP; 077 \$CUT->set binding(  $029$ 078 \&article\_finish, "f"); 030 my \$CUI = 079 Curses::UI::POE->new( 080 \$CUI->mainloop; 031 032 -color\_support => 1,  $0.81$ 033 inline states  $\Rightarrow$  {  $0.34$ \_start => sub { 083 sub article\_new {  $$HEAP = $ [HEAP];$  $035$ 084 ##############################  $\frac{1}{2}$  [KERNEL] ->sig("USR1", 085 return if \$BUSY; 036 037 "article\_scan"); 086 @IMAGES = (); 087 footer\_update(); 038  $\}$ , scan finished  $\Rightarrow$ 088 } 039  $040$ \&scan finished. 089  $article scan$  $041$ 090 #############################  $042$ \&article\_scan, 091 sub article\_finish { 092 #############################  $043 \quad \frac{1}{2}$ 044  $\rightarrow$ : 093 return if \$BUSY;  $0.94$   $$RUSY = 1$ : 045 046 my  $$WIN = $CUI->add('win_id",$ 095  $047$ "Window"): 096 \$FOOT->text(  $048$ 097 "Converting ..."); 049 my  $$TOP = $WIN$ ->add( 098 \$FOOT->draw();

100 my @jpg\_files =  $()$ ;  $101$ 102 for my \$image (@IMAGES) {  $103$ my  $\sharp$ jpg\_file = " $\sharp$ PDF\_DIR/"  $104$  $.$  basename $(\text{image});$ 105  $$jpg_file =$ 106  $s/\hbox{\scriptsize\char'42}$ . jpg/;  $107$ push @jpg\_files, \$jpg\_file; task("convert", \$image, 108  $109$ \$jpg\_file);  $110$  }  $111$ 112 my  $pdf_{file}$  $113$ next pdf file(); 114  $115$   $$F00T->terf($  $116$ "Writing PDF ..."); 117  $$FOOT->draw()$ ; 118 119 task("convert", @jpg\_files, 120 \$pdf\_file); 121 unlink @jpg\_files; 122 123 \$LAST\_PDF = \$pdf\_file;  $124$  @IMAGES = (); 125 126 lbox\_add( "PDF \$LAST\_PDF ready."); 127 128 footer\_update(); 129  $RIISY = 0$ :  $130<sup>3</sup>$ 131 132 ############################# 133 sub next pdf file { 135 my  $\frac{4}{3}dx = 0$ ; 136 137 my @pdf files = 138 sort <\$PDF\_DIR/\*.pdf>; 139 140 if (scalar @pdf\_files > 0) {  $141$  $(\text{sidx}) =$  $142$  $(\text{spdf}_files[-1] = ~$ 143  $/(\dagger)^{3}$ ;  $144$  }  $145$ 146 return "\$PDF DIR/" 147 . sprintf("%04d",

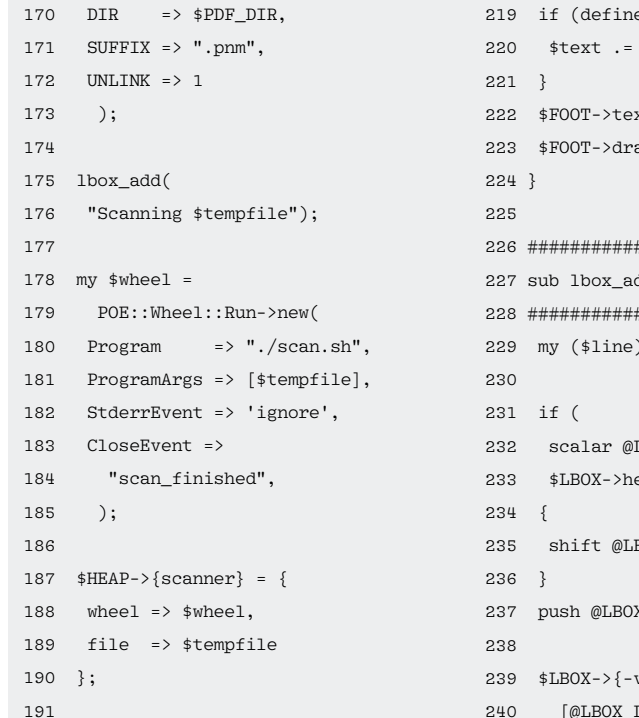

 $$idx + 1)$  $. ".pdf$ 198 sub scan\_finished { 199 ############################## 200  $my$  (\$heap) = Mike: I added  $2.01$ these line nos.  $202$ 

**LISTING 1: artscan (continued from p 62)** 

subsequent events. Once the scanner has

finally completed the scan, the wheel ac-

tivates the scan finished function in line

198 to remove the wheel data from the

heap and to append the name of the

 $748$ 

149

151

156

158

 $160<sup>3</sup>$ 

161

 $167$ 

 $169$ 

 $150<sub>1</sub>$ 

temporary file with the raw data from

165 return if \$BUSY:

168 my (\$fh, \$tempfile) =

tempfile(

 $192$   $$F00T->+P1$ 

 $194$   $$FOOT->draw()$ ;

"Scanning  $\ldots$  ");

 $193$ 

 $195$  }

196

 $166$  \$BUSY = 1;

 $\text{theap-}$  {scanner} - > {file}; (same reason as 205 delete \$heap->{scanner}; 207 set?? -rls  $208$  }  $209$ 

```
153 sub task \{to get the para-
154 ##################
                                    203 push @IMAGES,
                   graph to wrap
155 my ($command, @ar
                                    204157 lbox_add("Running before). OK as
      . "@args");
159 tap($command, @ai
163 sub article scan {
```

```
206 footer update():
    $RUSY = 0:
211 sub footer undate {
213 my $text =
214 "[n]ew [s]can [f]inish [q]"
215
     . "uit ("
      scalar @IMAGES
216217
      \cdot " pending)";
218219 if (defined $LAST PDF) {
    $text.* .* " $ $ \text{LAST\_PDF} ";
222 $FOOT->text($text);
223 $FOOT->draw():
226 #############################
227 sub 1hox add \{228 #############################
229 my ($line) = @;
                     Judith:
     scalar @LBOX LINES
                       I messed
    $LBOX->height() -
                       with your
                       Info box.
     shift @LBOX_LINES
                           -<b>r</b>push @LBOX_LINES,
239 $LBOX-\rangle{-values} =
      [@LBOX LINES]:
240
241 $LBOX->{-labels} =
      {map} {s_ - > s_ + }242
       @LBOX LINES };
243244 $LBOX->draw();
```
the scanner to the global array, @IMAGES

Ubuntu Packages imagemagick, lib-

@ [ HEAP, KERNEL ];

file-temp-perl, libpoe-perl, lib-

(lines 203-204).

Anstallation

curses-ui-perl, and libsusadm-installper1 install the underpinnings that you need to get the script running. You need to make the tiny shell script, scan.sh (Listing 2), executable and store it in the same directory as the main artscan script.

**FEATURE** 

Perl: Scan to PDF

If your distribution doesn't offer a Curses::UI::POE package, you will need to install this manually in a CPAN shell. If you use local::lib, the script will also need to include this, as shown in line 9 of artscan; if not, you can delete this line.

If you prefer to experiment with the scanner's Sane back end, I would recommend the CPAN Sane module, which is available as libsane-perl on Ubuntu.

#### **Improvements**

If you have a scanner with an automatic document feeder, you can make the scanning process even more efficient. Assuming you are willing to chop up the magazine with a strong pair of scissors or a guillotine, the scanner could automatically feed the pages one by one. A second scanning run would take care of the backs of the pages, and the script could reassemble the whole thing in the right order. Preserve those back issues for the next millennium!  $\blacksquare$ 

#### **LISTING 2: scan.sh**

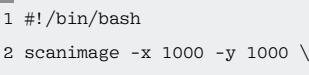

```
-resolution=300\backslash\overline{3}
```

```
\overline{u}-mode Color \geq 1
```
#### **NINFO**

- [1] "Perl: Archiving PDFs" by Michael Schilli, Linux Magazine, June 2005, http://www.linux-magazine.com/ issue/55/Perl Archiving PDFs.pdf
- [2] XSane: http://www.xsane.org/ [3] Simple Scan:
- https://launchpad.net/simple-scan [4] scanbuttond - A scanner button dae-
- mon for Linux http://scanbuttond.sourceforge.net
- [5] Listings for this article: http://www.linuxpromagazine.com/ Resources/Article-Code
- [6] Perl Sane module: http://search.cpan. org/~ratcliffe/Sane-0.03/lib/Sane.pm
- [7] SANE: http://www.sane-project.org/html

 $245$  }